## *Utiliser le Lasso polygonal*

C'est celui qui requiert le moins d'habileté manuelle et que nous allons apprivoiser. Vous allez suivre le contour à sélectionner en créant des segments de ligne attachés les uns aux autres.

Cliquez le point de départ et relâchez le bouton de la souris. Déplacez le curseur jusqu'à l'extrémité du premier segment à tracer et relâchez le bouton. Le premier segment est tracé. Déplacez le curseur jusqu'à l'extrémité du second segment à tracer et relâchez le bouton. Le second segment est tracé et il est attaché au premier. Vos segments seront plus ou moins longs, selon si le contour à suivre est droit ou sinueux.

Lorsque vous rejoignez le point de départ, un double-clic rapide fermera la sélection.

Pour plus de facilité et de précision, n'hésitez pas à zoomer fortement avant de commencer à travailler.

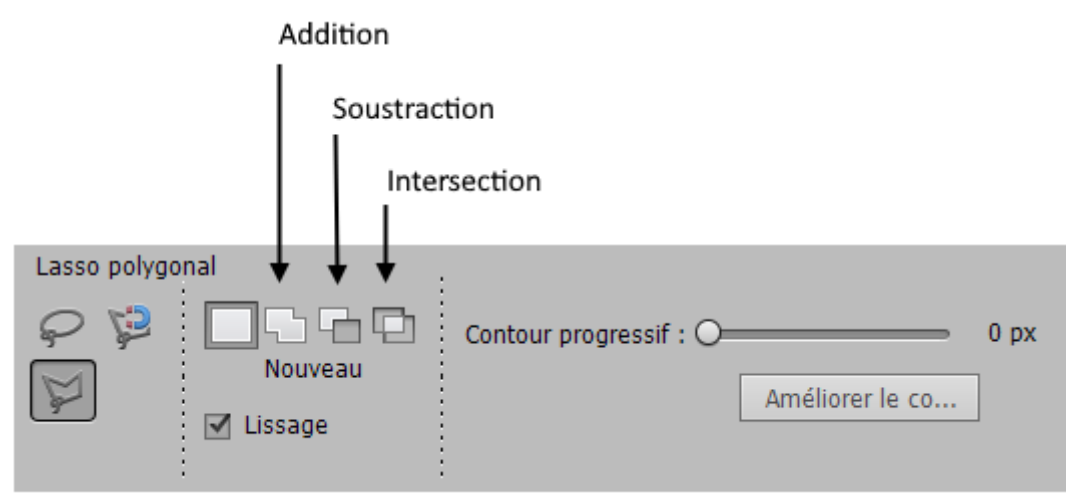

Addition : Si la sélection n'englobe pas tout ce que vous vouliez englober, vous pouvez ajouter les éléments manquants. Pour cela, cliquez les zones à ajouter.

Soustraction : Si la sélection a débordé et comporte trop d'éléments, vous pouvez les retirer de la sélection. Pour cela, cliquez les zones à retirer.

Intersection : Vous permet de sélectionner la partie commune entre deux sélections que vous créez successivement.

Lorsque vous voulez appliquer un traitement quelconque à une partie seulement d'une photo, procédez comme suit :

- Sélectionnez la partie concernée par le traitement et appliquez-le
- Parfois il est plus facile ou plus rapide de sélectionner la partie exclue du traitement. Dans ce cas sélectionnez cette partie non concernée par le traitement

envisagé, puis inverser la sélection (menu Sélection/Intervertir) et appliquez le traitement.

• Si plusieurs parties doivent être exclues du traitement, mettez-vous en mode Addition, faîtes vos deux sélections l'une après l'autre, puis inverser la sélection (menu Sélection/Intervertir) et appliquez le traitement.